# **Building User Interfaces React Native 2 Intermediate Concepts Professor Bilge Mutlu**

© Building User Interfaces | Professor Mutlu | Lecture 15: *React Native — Intermediate Concepts* 1

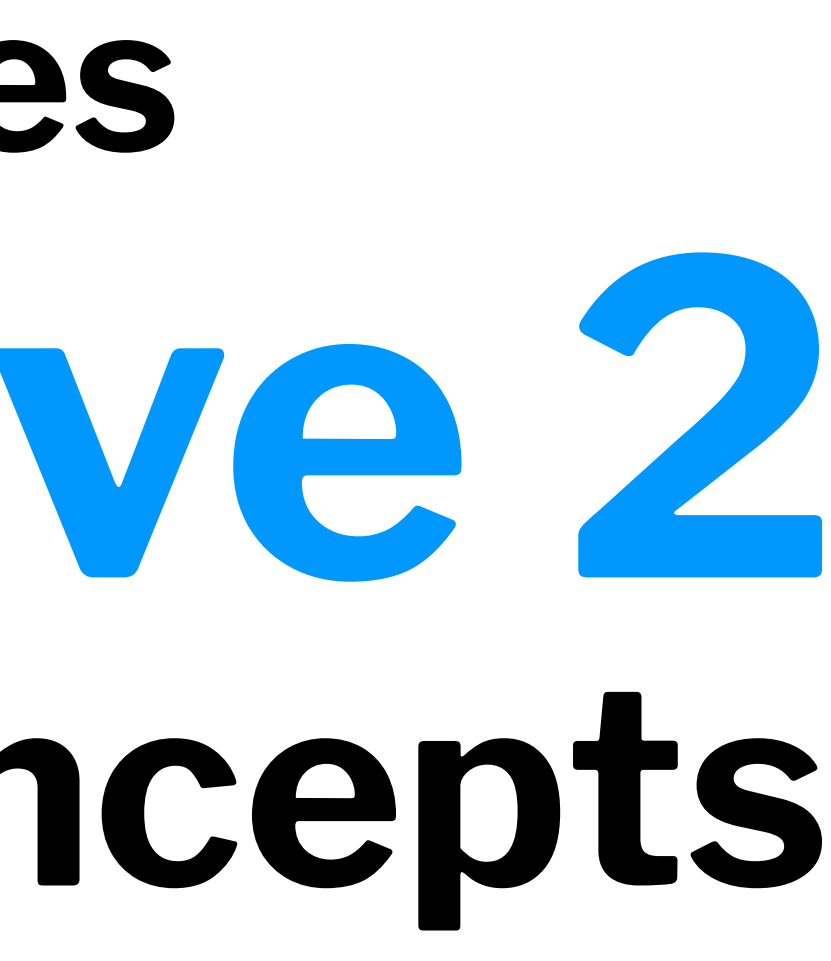

# **What we will learn today?**

- Mobile Navigation using React Native
- Mobile Input via Gestures using React Native
- Working with Date object in JS
- Assignment Preview

# **Mobile Navigation using React Native**

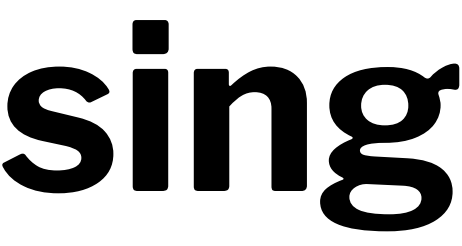

### **The Options**

There are two main ways of implementing navigation in RN:

- Using ReactJS navigation, i.e., react-navigation
- 2. Using RN navigation, i.e., react-native-navigation

We will be covering react-navigation in depth. react-native-navigation is for advanced use, as it involves modifying native components, while reactnavigation is programmed in JS.

## **Setting up ReactJS**

Install react-navigation for RN:

npm install @react-navigation/native  $\leq$ 

Install dependencies:

npm install react-native-reanimated react-native-gesture-handler react-native-screens react-native-safe-area-context @react-native-community/masked-view

## **How does navigation in HTML work?**

The History API<sup>1</sup> provides a Window object that gives access to a history object, which includes a stack of all the pages that the user has previously visited.

When a new link (<a>) is pressed, the current URL is pushed to the history stack. The "back" button calls the following function, which pops the previous URL and pushes the current URL.

window.history.back()

1[More on the History API](https://developer.mozilla.org/en-US/docs/Web/API/History_API)

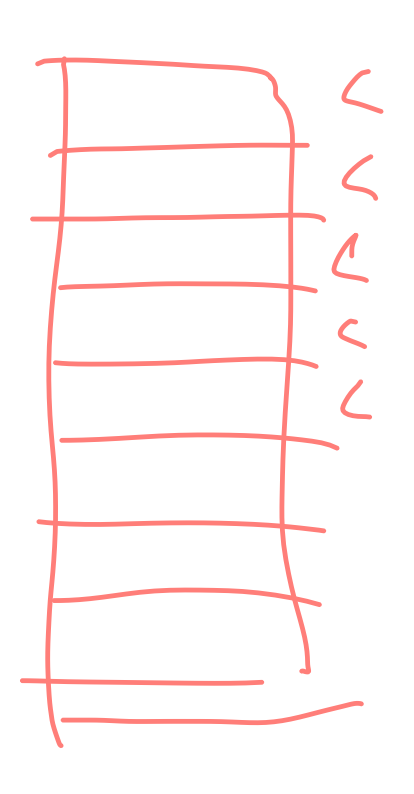

When the "forward" button is pressed, it calls the following function, which pushes the current URL in the stack and pops the previous one.

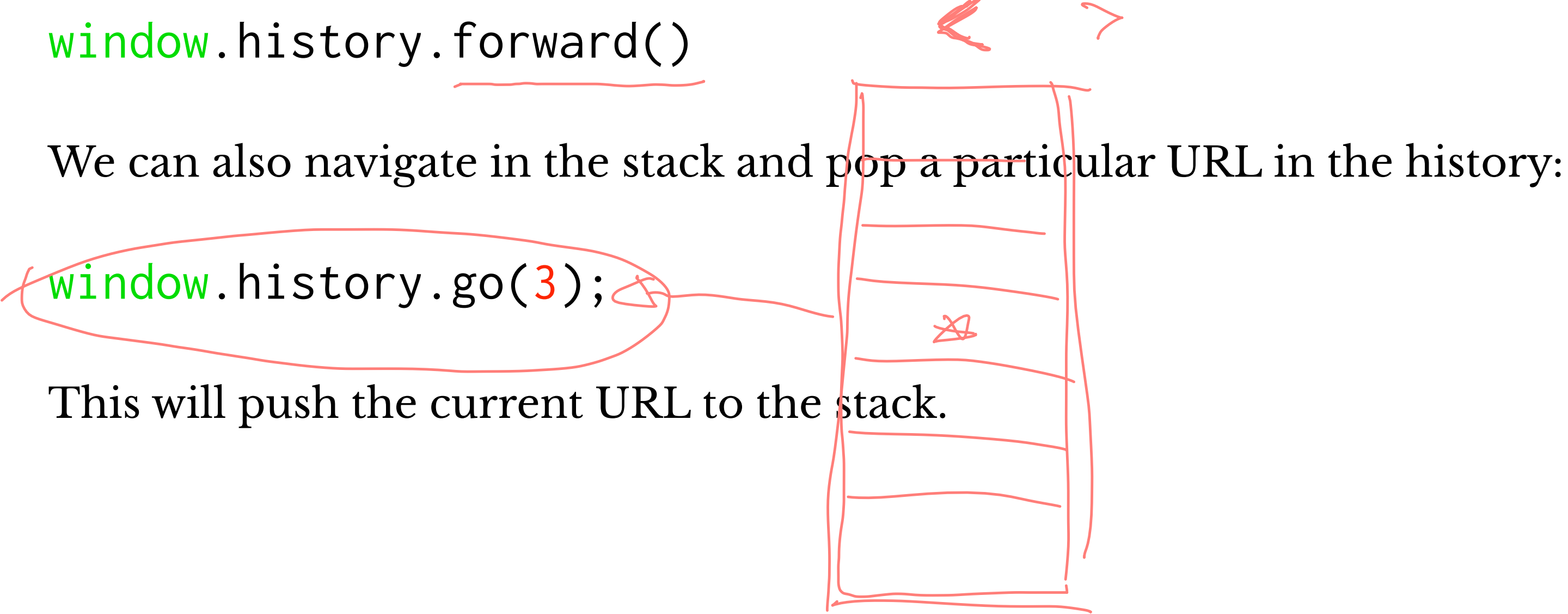

## **How does navigation in RN work?**

RN provides a set of *navigators* that accomplish stack-based and other types of navigation:

- 1. Switch navigator
- 2. Stack navigator
- 3. Tab navigator
- 4. Drawer navigator

**Definition:** Enables showing one screen at a time and does not involve "back" actions. Used primarily in authentication flows.

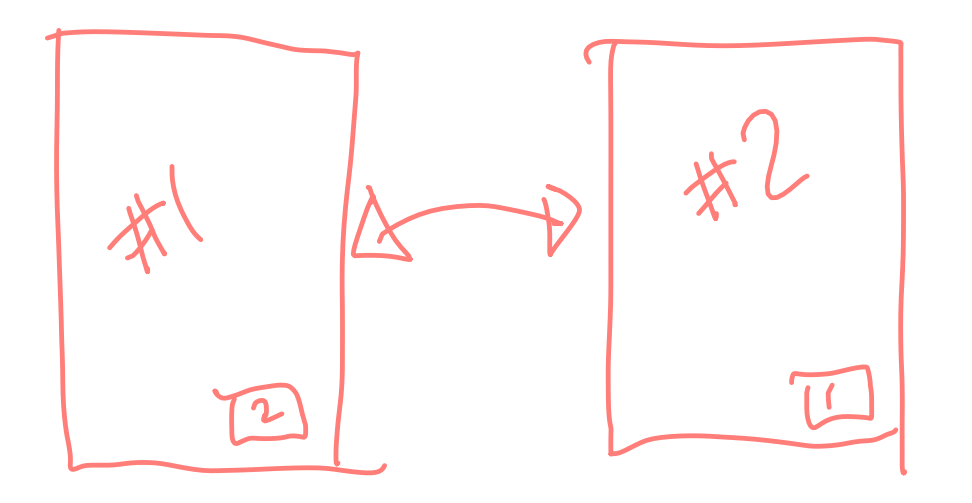

**Definition:** Enables transition between screens where each screen is placed on a stack, as the History API does. The navigator automatically implements the native transition animations.

Primarily used to go back and forth between list and detail views or to walk the user through a process. hade

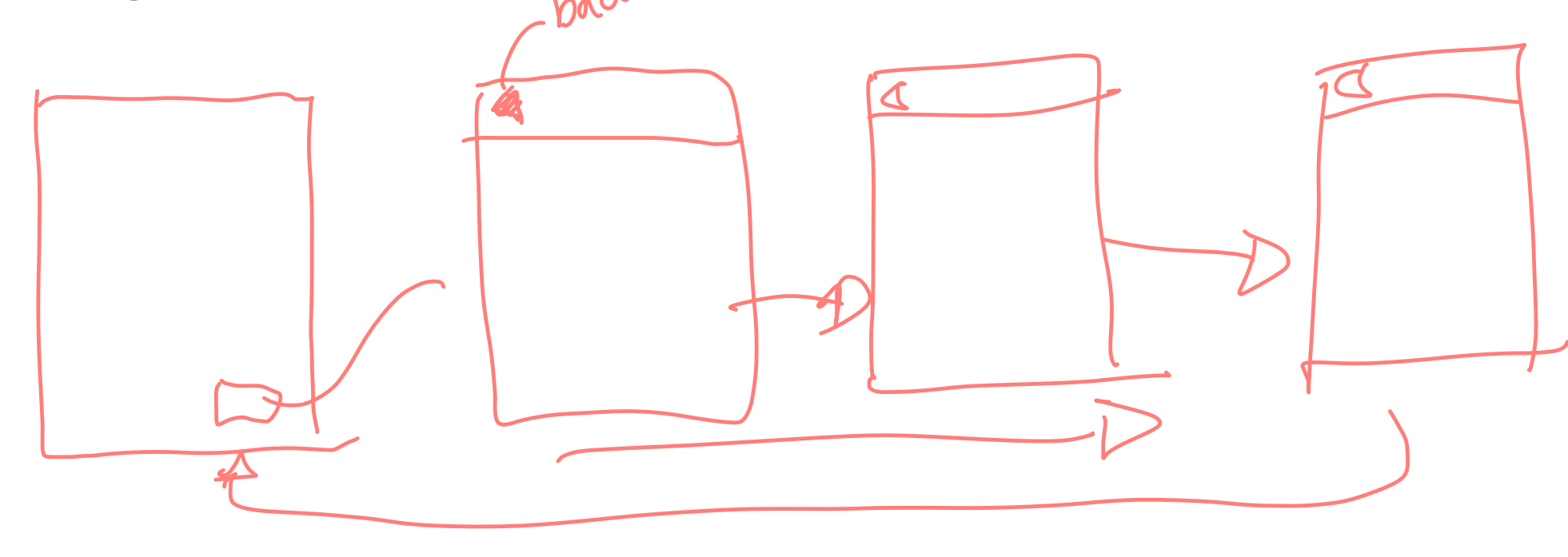

### **Tab Navigator2**

**Definition:** Implements tabs at the bottom or the top of the screen to enable transitions among them.

Most commonly used navigation to establish a main menu for the different sections/parts of an application.

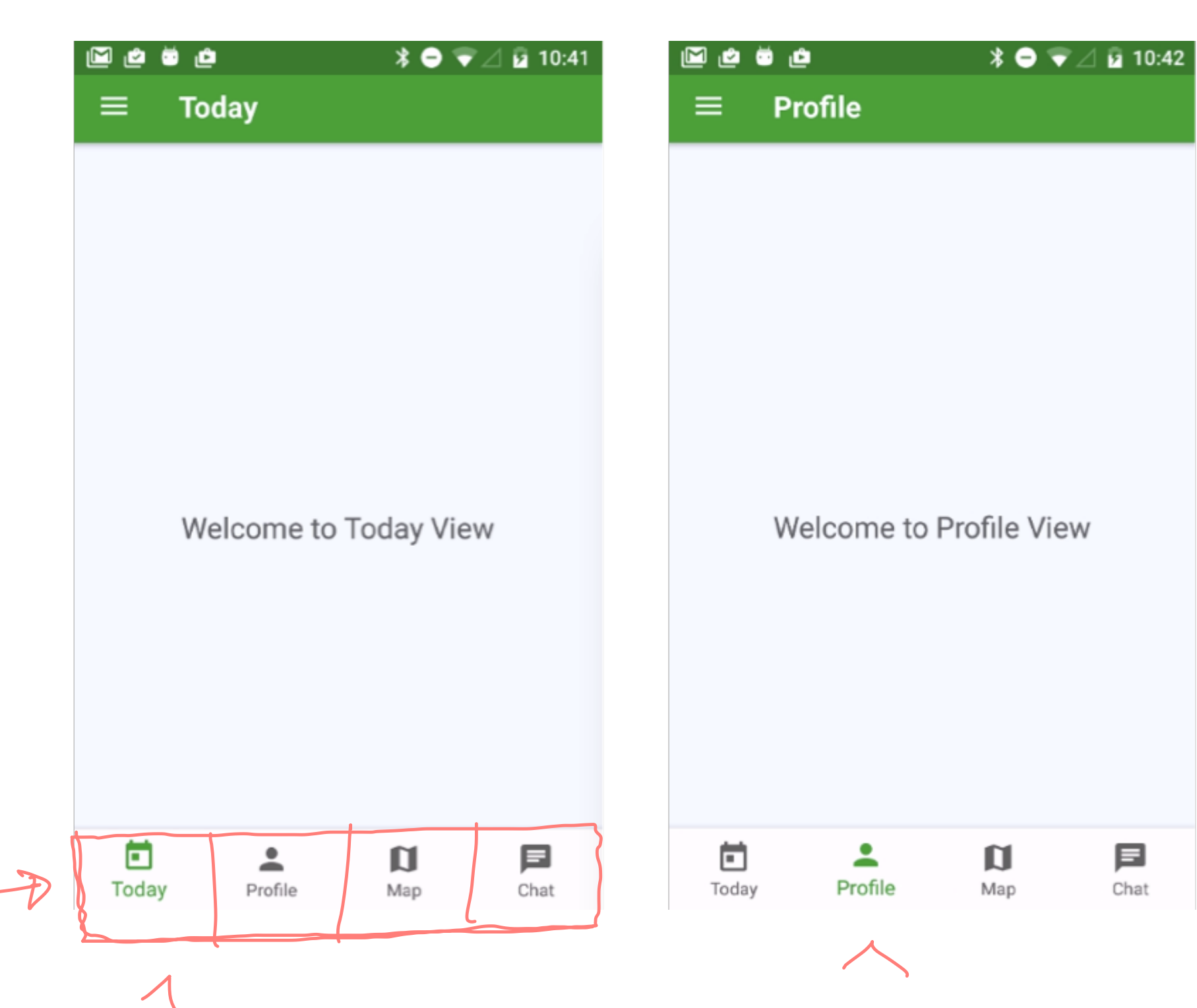

<sup>2</sup> [Image source](https://medium.com/@kevinle/comprehensive-routing-and-navigation-in-react-native-made-easy-6383e6cdc293)

### **Drawer Navigator3**

**Definition:** Enables tab-like transitions through a hidden drawer that can be exposed and hidden.

Used primarily for options and settings.

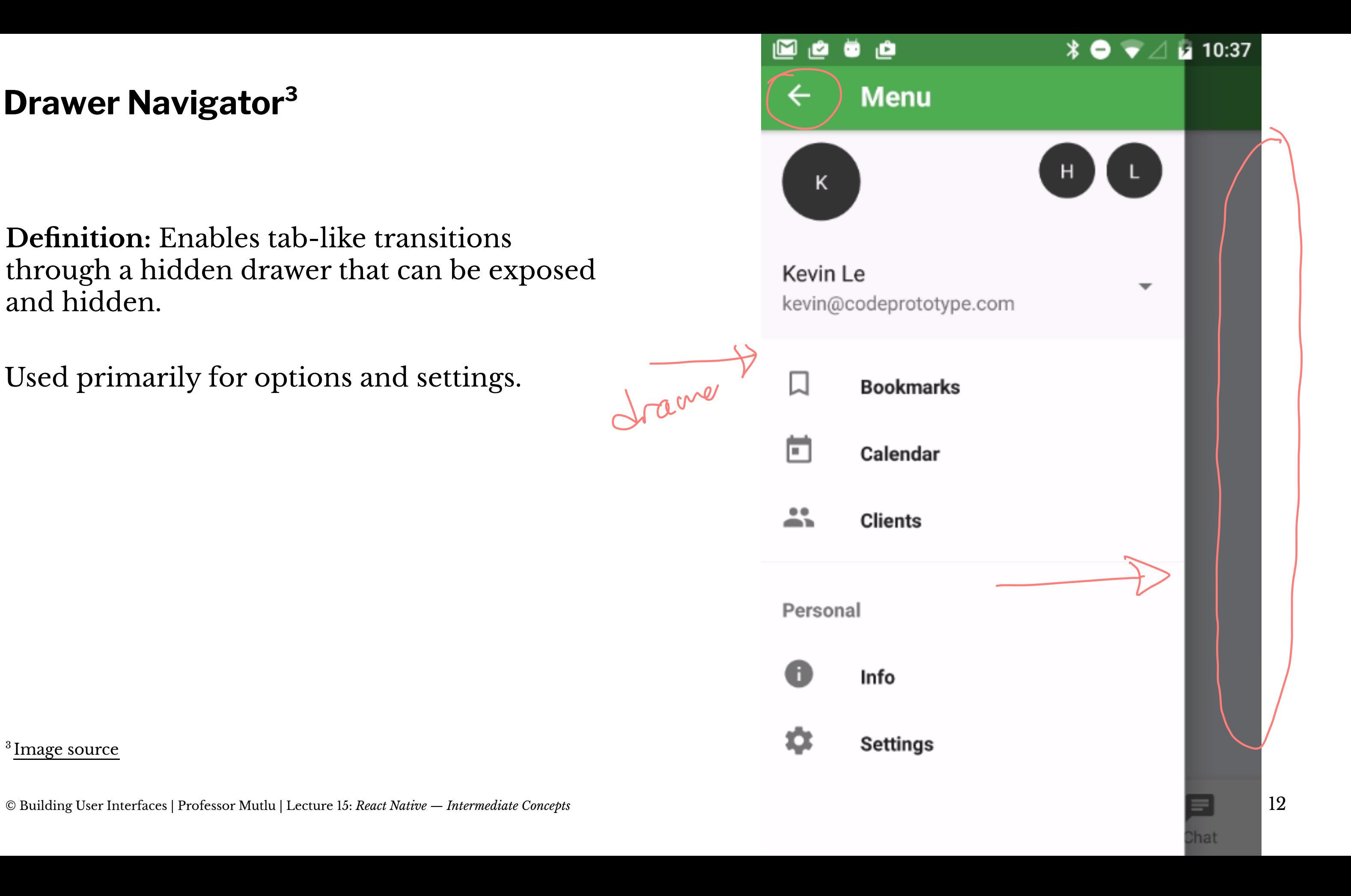

<sup>3</sup> [Image source](https://medium.com/@kevinle/comprehensive-routing-and-navigation-in-react-native-made-easy-6383e6cdc293)

## **The Big Picture**

Every RN project will use a combination of these navigators.

As a working example, let's imagine a *news/RSS reader* app with the following specifications:

- 1. Landing page with *unread* and *favorites* tabs
- 2. Pages to show unread and favorite stories
- 3. Settings to change reading mode

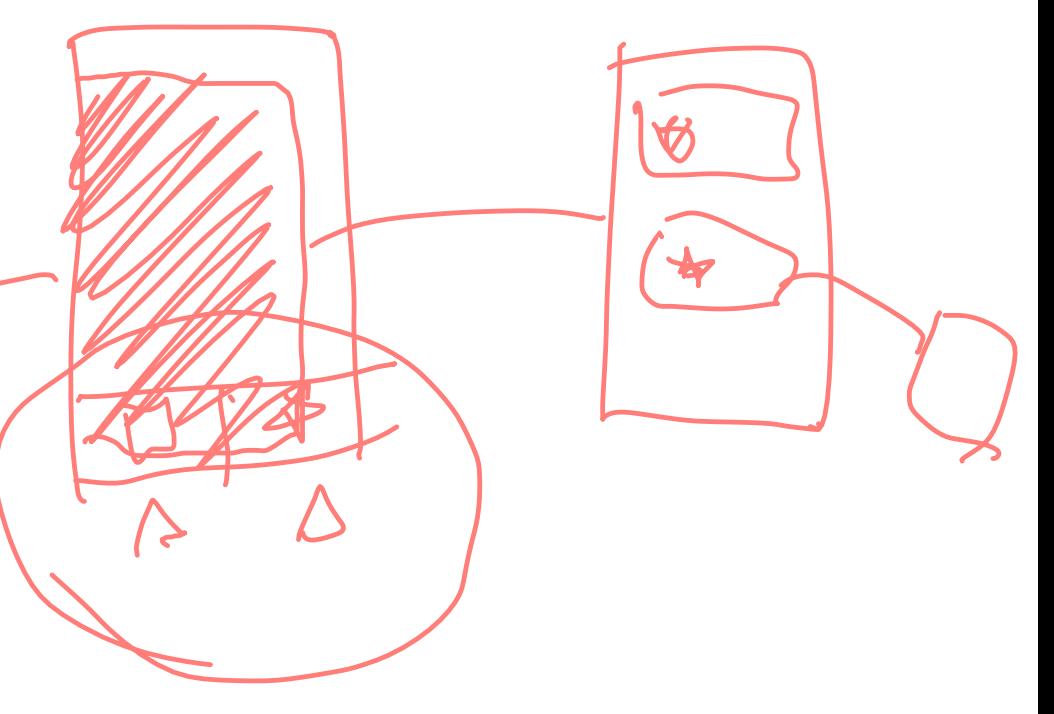

My implementation should include:<sup>4</sup>

- 1. Tab navigator for the unread and favorites pages
- 2. Stack navigators for the unread and favorite stories
- 3. Drawer navigator for the drawer and the tabbed pages

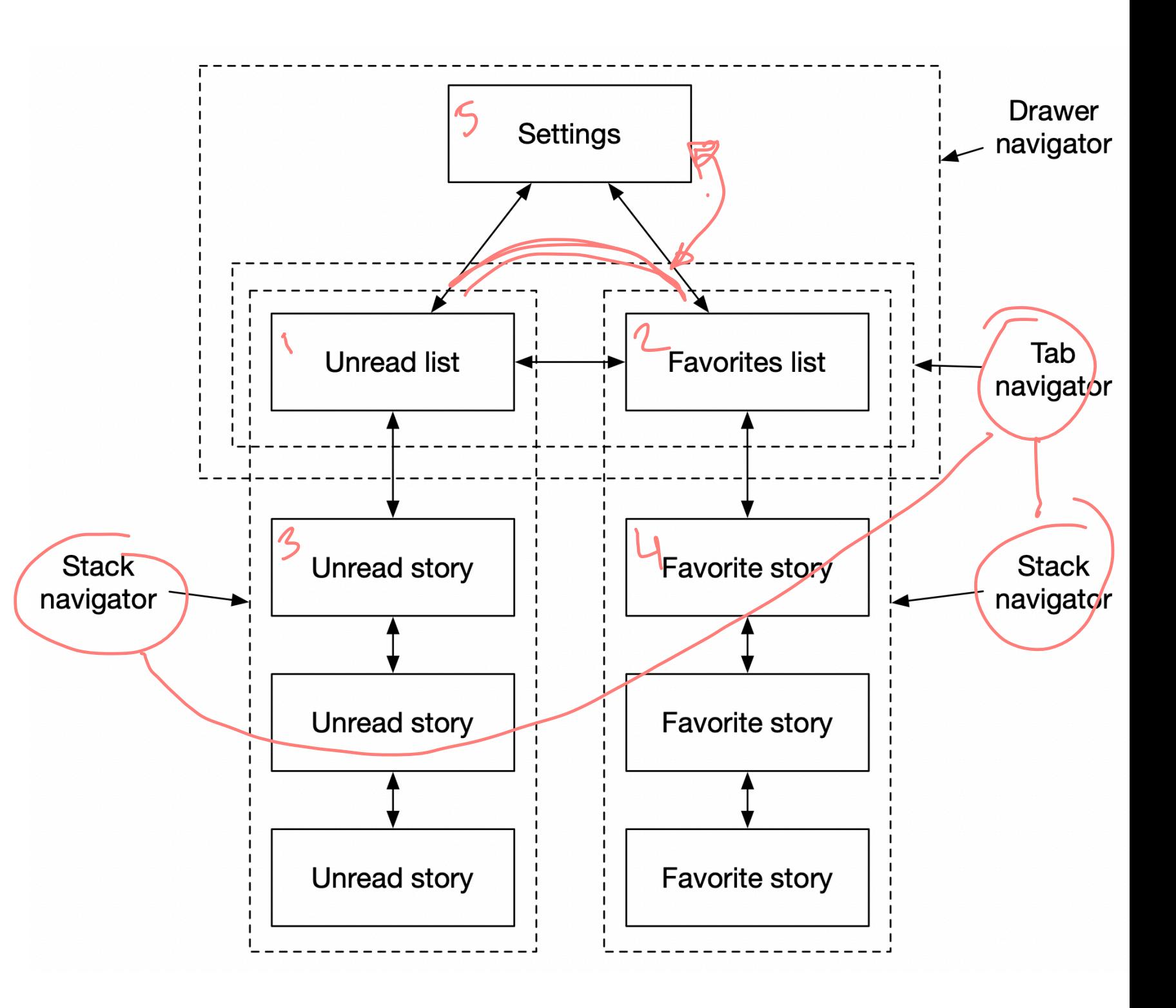

<sup>4</sup> [See example on Snack](https://snack.expo.io/@bmutlu/professor-mutlu)

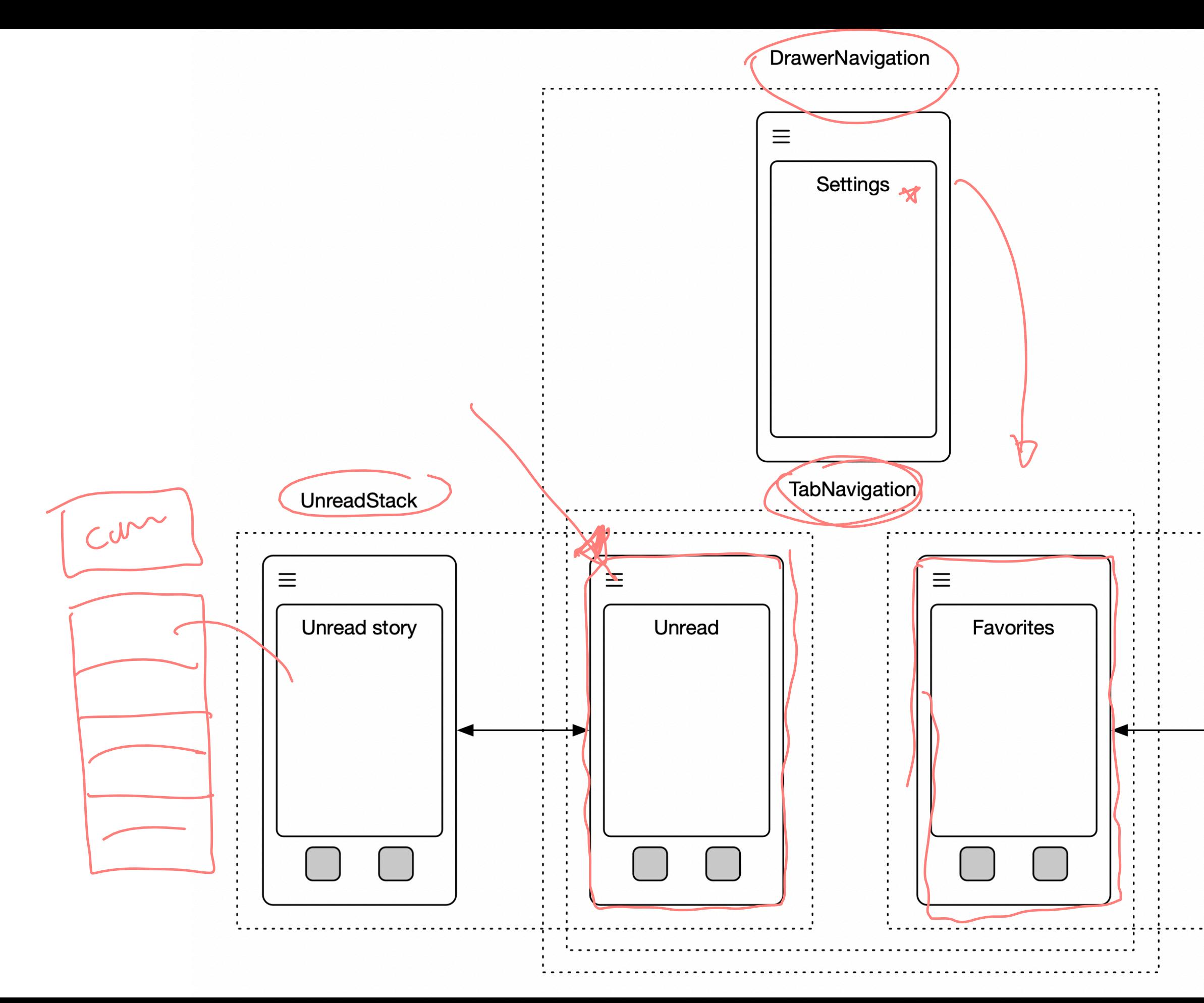

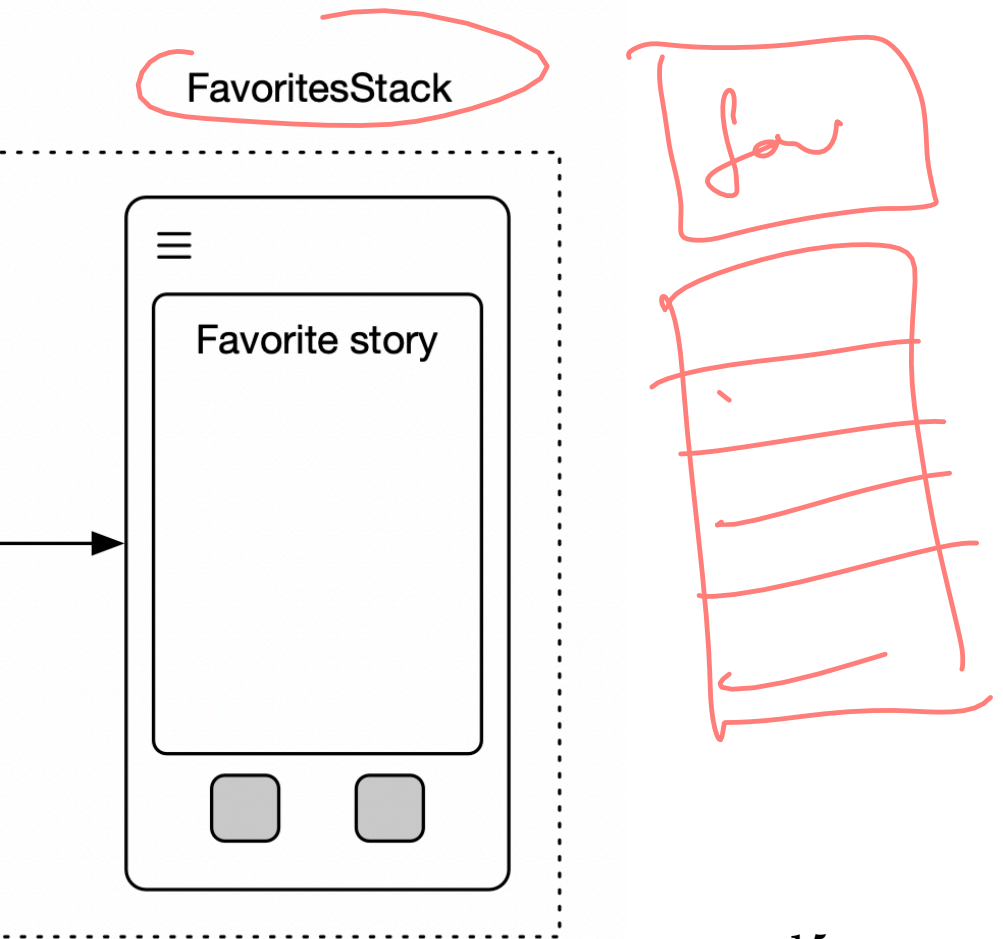

### **Screens**

Screens can be defined as a React class component with the elements we would like on them.

```
class UnreadScreen extends React.Component {
   render() {
     return (
       <View>
         <Text>Unread Stories</Text>
\overline{\phantom{a}} </View>
     );
 }
}
```
### Screens can also be defined as functions:

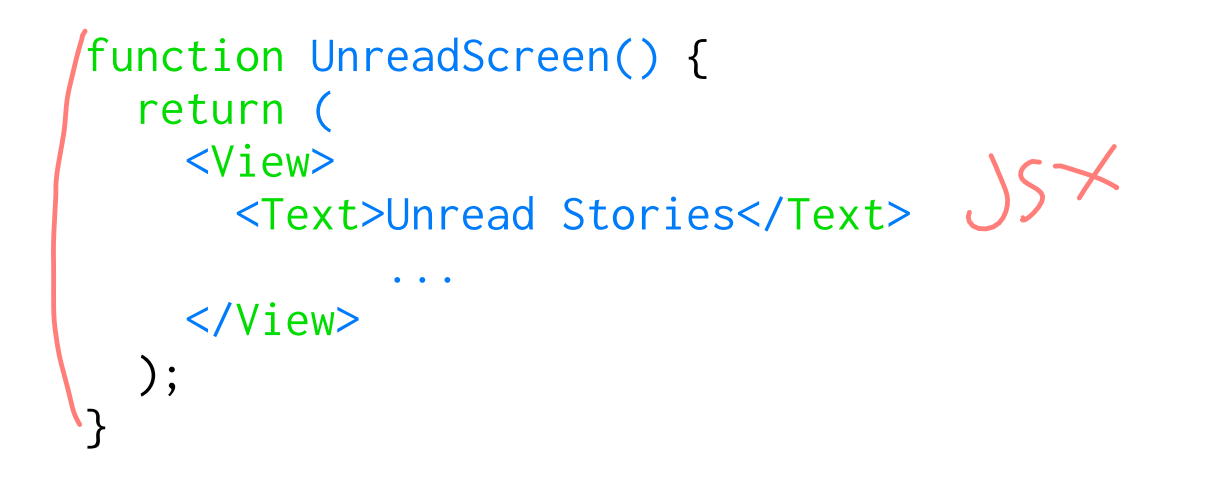

And placed inside a NavigationContainer:

const (Stack) = createStackNavigator(); export default function App() { return <NavigationContainer> <Stack.Navigator> <Stack.Screen name="Unread" component={UnreadScreen} /> </Stack.Navigator> </NavigationContainer> ); }

- Nangarhier Contenuer<br>- Navigater 5<br>- Screen c

To create a stack navigator, we can use createStackNavigator:

import { createStackNavigator } from '@react-navigation/stack';

const FavoritesStack = createStackNavigator();

```
function CreateFavoritesStack() {
   return (
 <FavoritesStack.Navigator initialRouteName="FavoritesStack">
   <FavoritesStack.Screen name="Favorites" component={FavoritesScreen}/>
       <FavoritesStack.Screen name="FavoriteStory" component={FavoriteStory}/>
    </FavoritesStack.Navigator>
 );
}
```
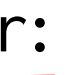

Navigators come with a set of screen options:

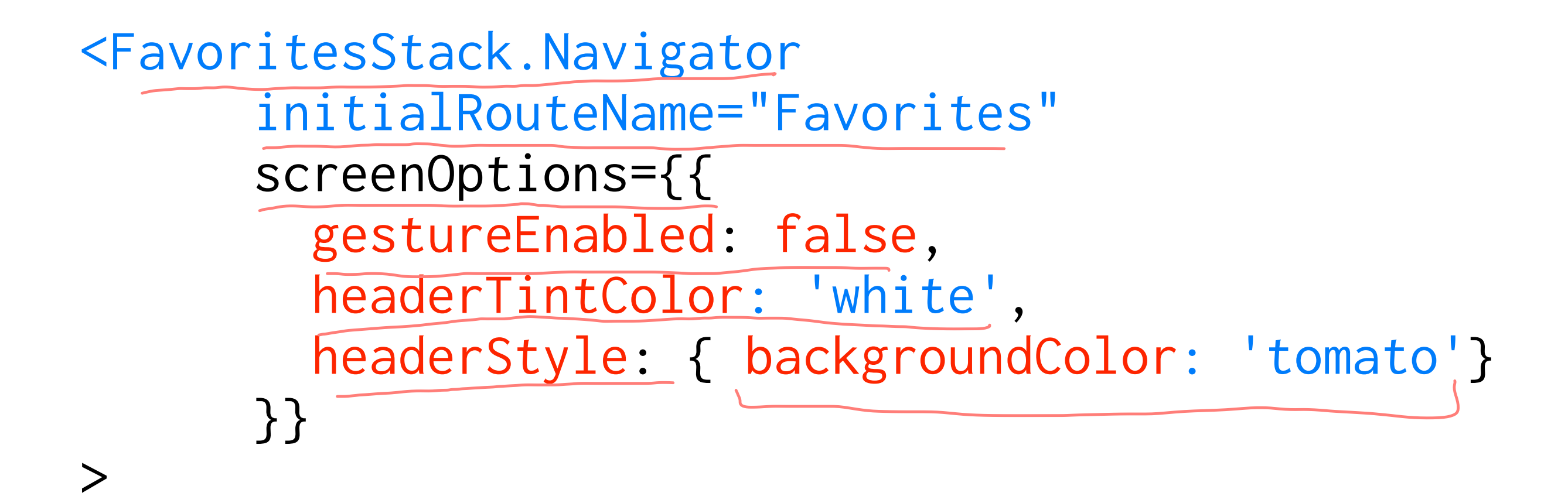

We can also set options for each screen:

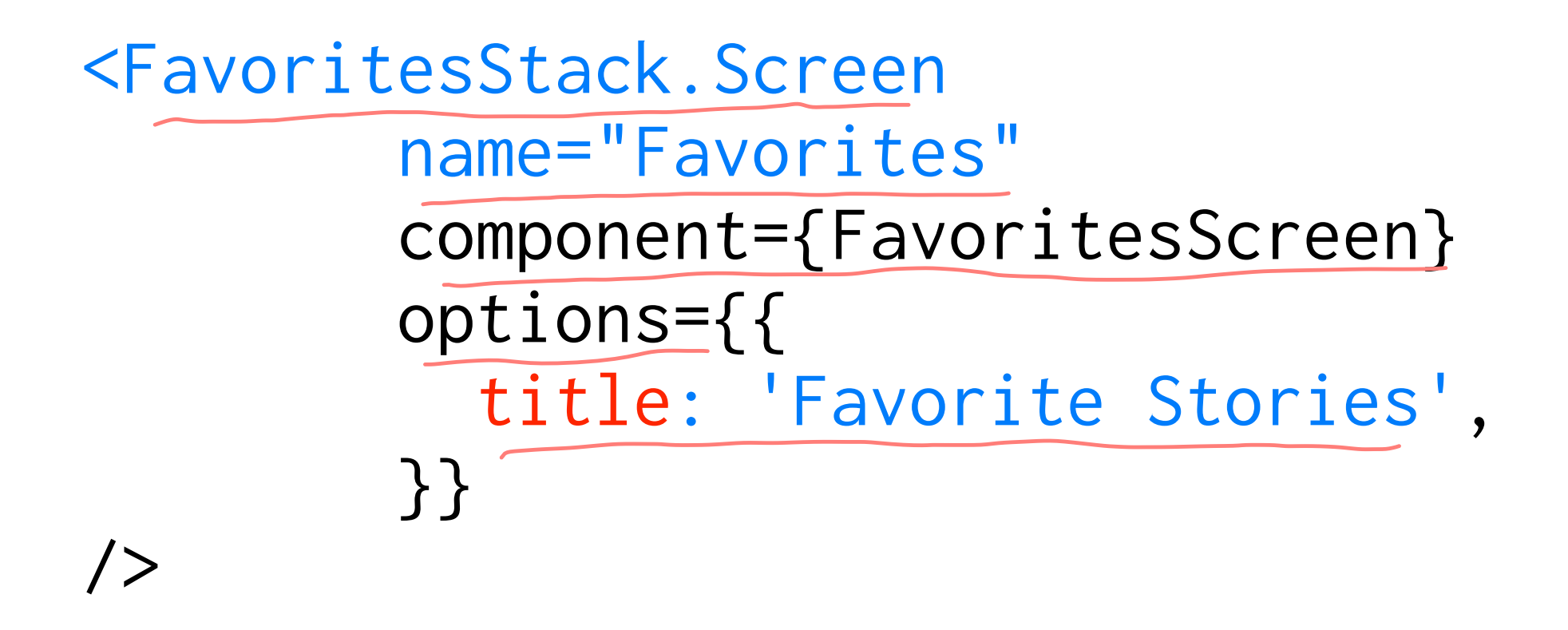

To create a tab navigator, we can use createBottomTabNavigator:

import { createBottomTabNavigator } from '@react-navigation/bottom-tabs';

const TabNavigation = createBottomTabNavigator();

```
function MyTabs() {
   return (
     <TabNavigation.Navigator>
   ><TabNavigation.Screen name="Unread" component={CreateUnreadStack} />
    <TabNavigation.Screen name="Favorites" component={CreateFavoritesStack} />
     </TabNavigation.Navigator>
   );
}
```
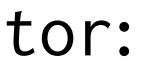

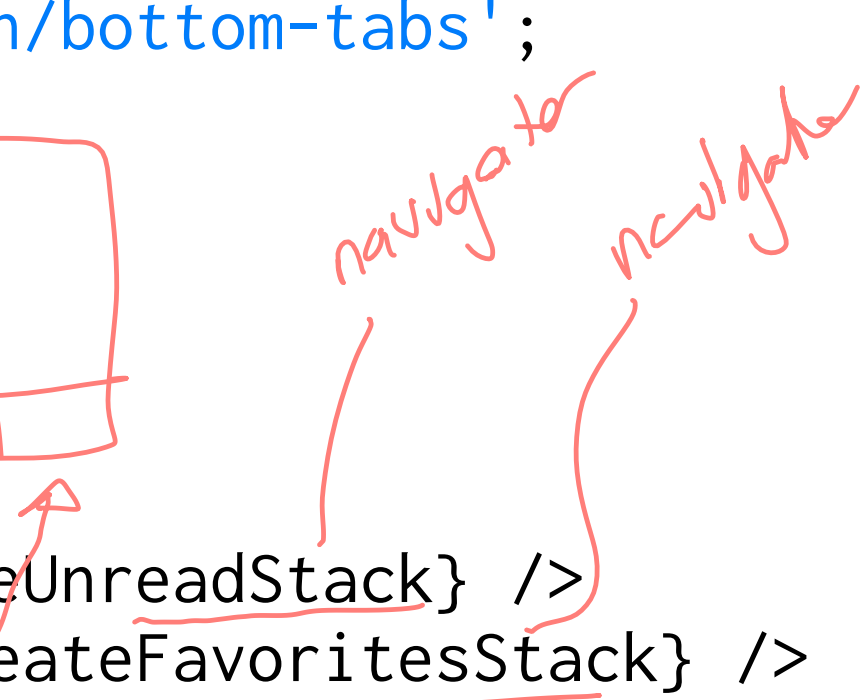

### To create the drawer navigation for settings, we can use createDrawerNavigator:

import { createDrawerNavigator } from '@react-navigation/drawer';

const DrawerNavigator = createDrawerNavigator();

```
function CreateDrawerNavigator() {
   return (
   <DrawerNavigator.Navigator initialRouteName="Home">
      <DrawerNavigator.Screen name="Home"
         component={CreateTabNavigationStackNavigator}
         options={{ drawerLabel: 'Home' }} />
     <DrawerNavigator.Screen name="Settings"
         component={CreateSettingsStackNavigator}
         options={{ drawerLabel: 'Settings' }} />
     </DrawerNavigator.Navigator>
   );
}
```
## **navigation prop5**

Each screen is automatically provided with a navigation prop (no need to use constructor() for the navigation prop) that provides access to parameters and actions, e.g., navigate, goBack, state.

```
<Button
     style={styles.button} 
     color="tomato" 
     title="Read" 
     onPress={() => this.props.navigation.navigate('FavoriteStory')}
/>
```

```
Read more on navigation prop
```
### **Navigator actions**

Each navigator has a set of specialized actions associated with them that provide low-level access to the navigation behavior of the navigator:

- CommonActions include navigate, reset, goBack, setParams
- StackActions include replace, push, pop, popToTop
- TabActions include jumpTo
- DrawerActions include openDrawer, closeDrawer, toggleDrawer, jumpTo

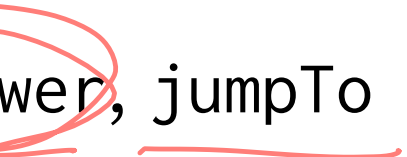

For content that does not fit into the device screen, we use useScrollToTop with a scrollable component, such as ScrollView.

```
function Albums() {
  const ref = React.useRef(null);
```

```
import * as React from 'react';
import { ScrollView } from 'react-native';
import { useScrollToTop } from '@react-navigation/native';
```

```
 useScrollToTop(ref);
```

```
 return <ScrollView ref={ref}>{
   Lorem ipsum dolor sit amet, consectetur adipiscing elit, 
  sed do eiusmod tempor incididunt ut labore et dolore magna...
 }</ScrollView>;
```
}

View - ScraelVreis

## **Quiz 1**

Complete the [Canvas quiz](https://canvas.wisc.edu/courses/219500/quizzes/216385).

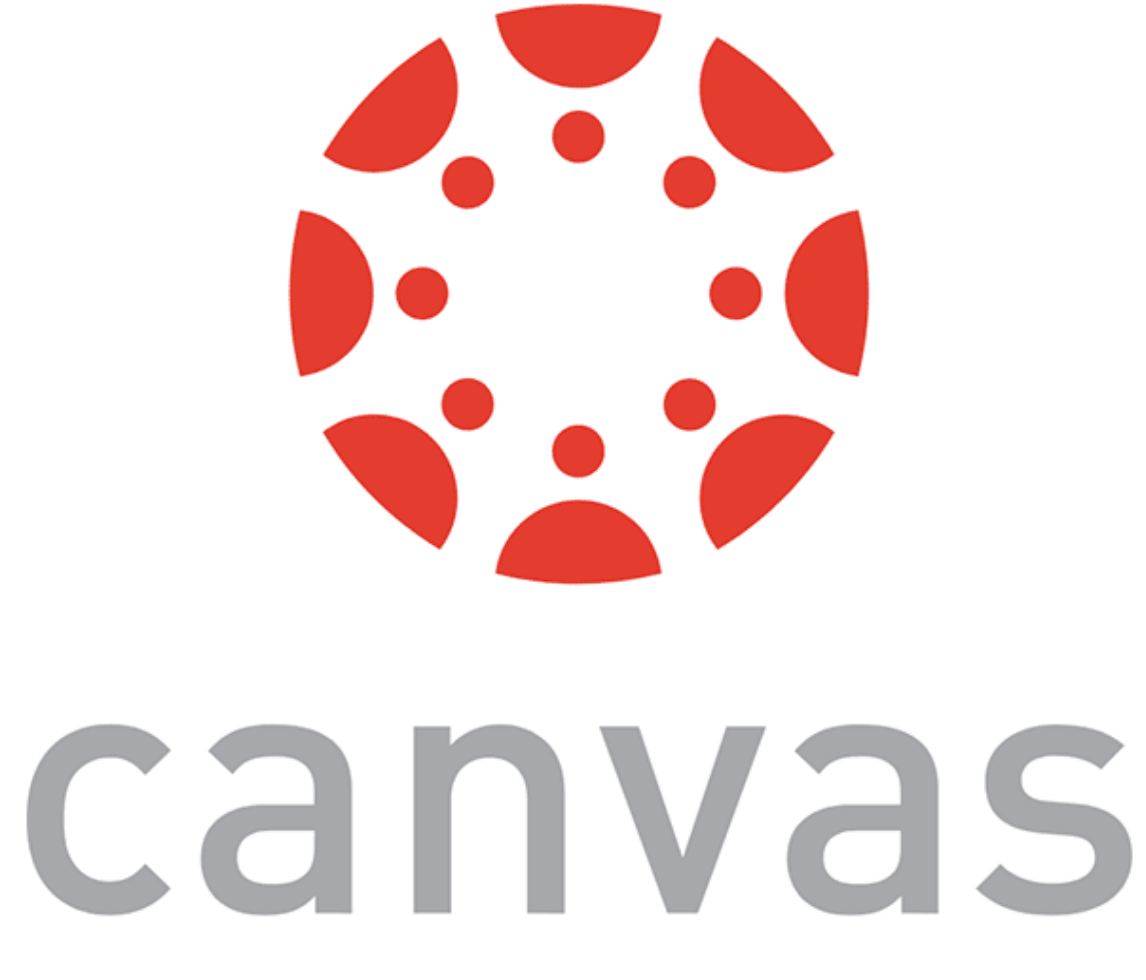

# **Mobile Input via Gestures using React Native**

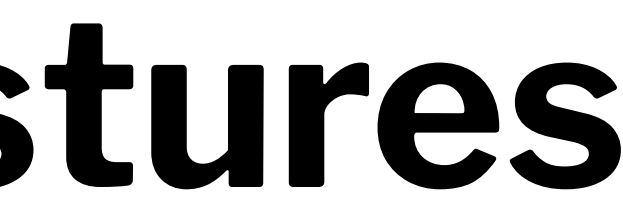

## **Why worry about gesture?**

- [Gesture Responder System](https://facebook.github.io/react-native/docs/gesture-responder-system)
- [PanResponder](https://facebook.github.io/react-native/docs/panresponder)
- [React Native Gesture Handler](https://kmagiera.github.io/react-native-gesture-handler/)
- [React Native Swipe Gestures](https://www.npmjs.com/package/react-native-swipe-gestures)
- [React Native Swipeout](https://github.com/dancormier/react-native-swipeout)

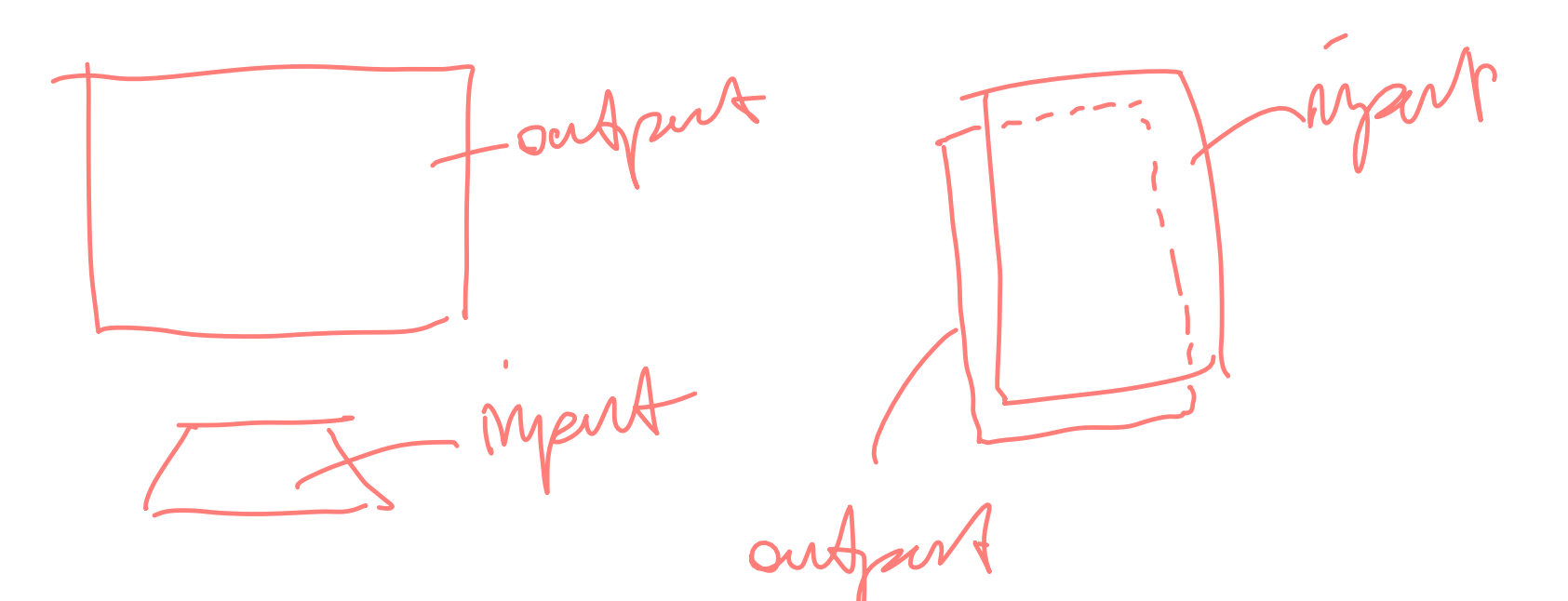

Because of the direct/absolute mapping between input space and the screen space and the touch-sensitive input capabilities, gestures are a resource for mobile development. A number of RN packages provide access to gestures:

### **Handling Gestures Using PanResponder**

PanResponder uses the core gesture responder system to reconcile several touches into a single gesture that can be used to recognize multi-touch gestures.

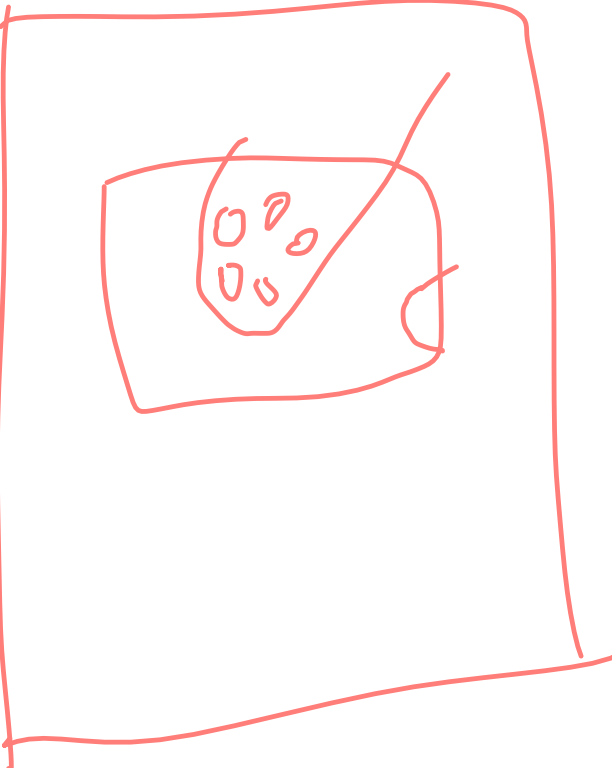

To initialize, we create a PanResponder object with event handlers:

import { PanResponder } from 'react-native';

 $\theta$  this $\ell$  panResponder = PanResponder.create({

...

 onStartShouldSetPanResponder: (evt, gestureState) => true, onStartShouldSetPanResponderCapture: (evt, gestureState) => true, onMoveShouldSetPanResponder: (evt, gestureState) => true, onMoveShouldSetPanResponderCapture: (evt, gestureState) => true, onPanResponderGrant: (evt, gestureState) => { }, onPanResponderMove: (evt, gestureState) => { }, onPanResponderTerminationRequest: (evt, gestureState) => true, onPanResponderRelease: (evt, gestureState) => { },  $\gamma$  onPanResponderTerminate: (evt, gestureState) => { }, ) onShouldBlockNativeResponder: (evt, gestureState) => { return true; }, });

**PanResponder Event Handlers**

Event handlers utilize nativeEvent and gestureState objects:

onPanResponderMove: ((event,) gestureState) => ({)

nativeEvent object provides properties such as locationX and locationY (position of the touch with respect to the element).

gestureState object provides properties about the gesture, such as vx and vy (velocity of the gesture).

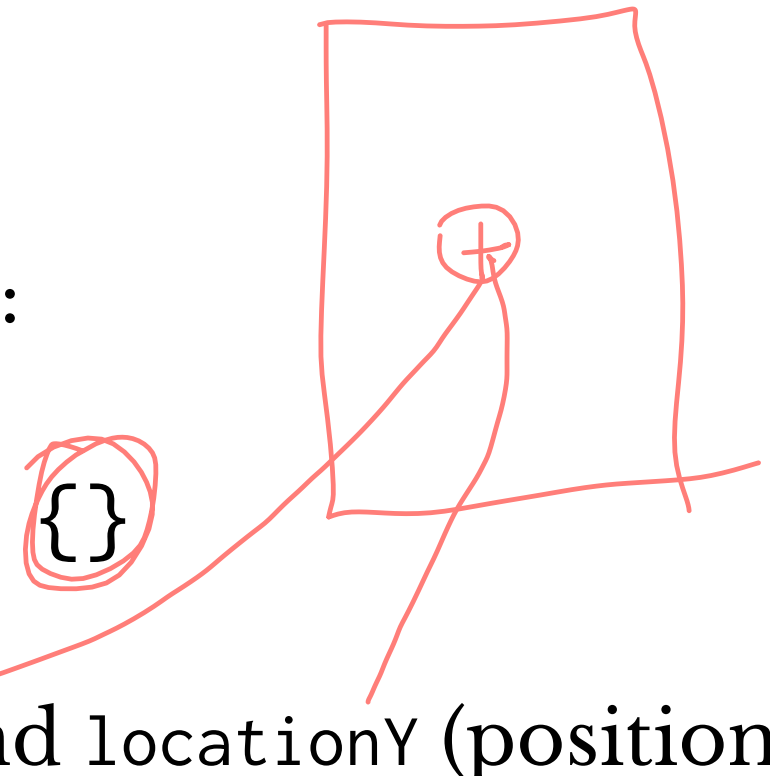

onPanResponderGrant: (evt, gestureState) => { }

Indicates that the gesture has started. The screen should provide the user with visual feedback on what's happening.

onPanResponderMove: (evt, gestureState) => { }

gestureState provides access to the most recent move distance (gestureState.move{X,Y}) and the accumulated gesture distance (gestureState.d{x,y}).

onPanResponderRelease: (evt, gestureState) => { }

Indicates that the user has released all touches while this view is the responder.

onPanResponderTerminate: (evt, gestureState) => { }

Indicates that another component has become the responder, so this gesture should be cancelled.

onShouldBlockNativeResponder: (evt, gestureState) => { return true; }

Returns whether this component should block native components from becoming the JS responder (only on Android).

### **Associating Gestures with Screens6**

We provide panHandlers as a prop into the component:

<View style={styles.container} {...this.\_panResponder.panHandlers}>  $\overline{\phantom{a}}$ // ... </View>

<sup>6</sup> See [example 1](https://snack.expo.io/@bmutlu/panresponder-text-scroll), [example 2](https://snack.expo.io/@bmutlu/panresponder) in Snack

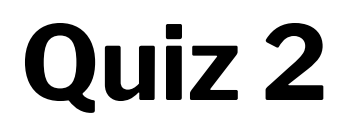

Complete the [Canvas quiz](https://canvas.wisc.edu/courses/219500/quizzes/216386).

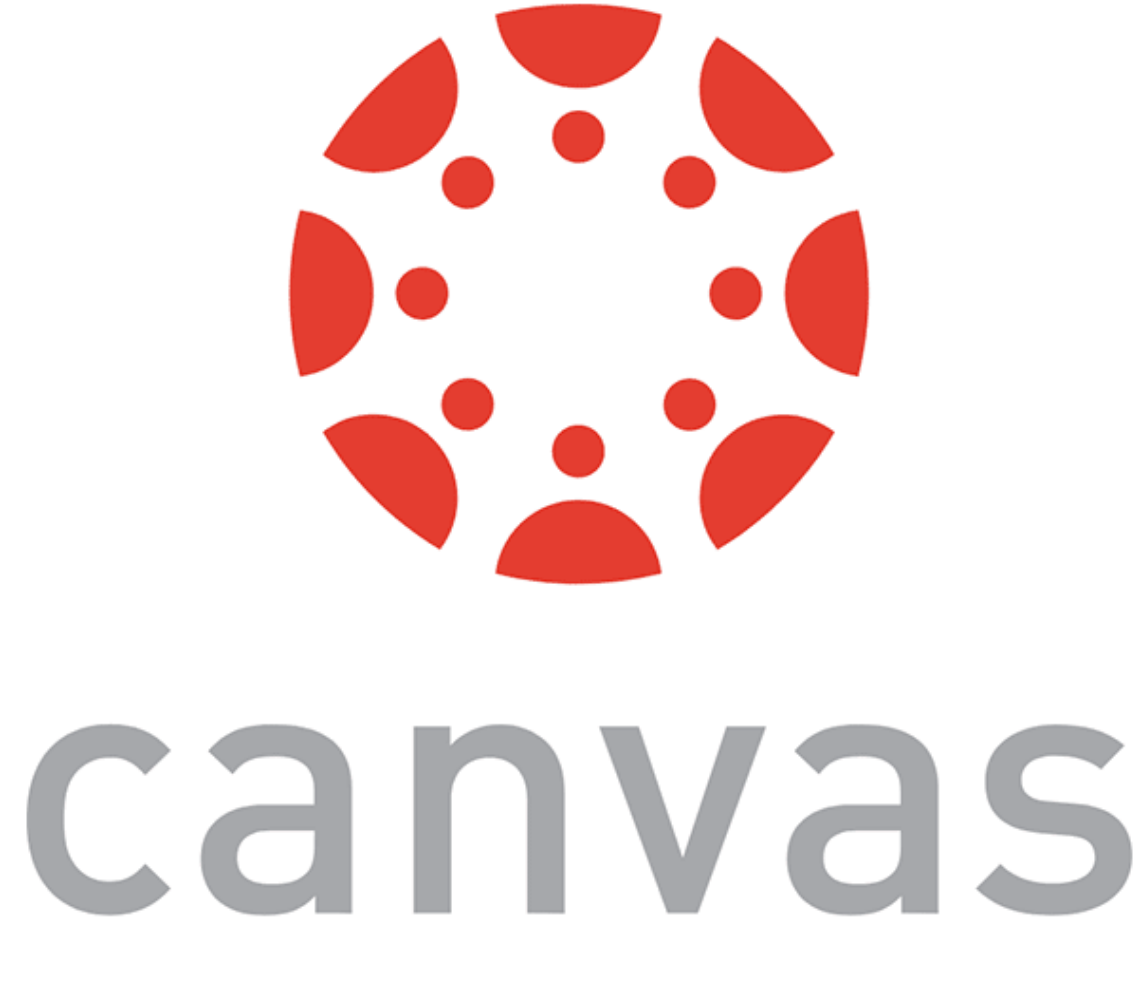

Are we done? *No*.

Comparent me l'particuler

We need to be able to respond to the gestures with appropriate behaviors on the interface, and that's done using animation packages, particularly:

- $-$  Animated  $-$
- LayoutAnimation

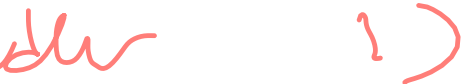

### **Animated**

The Animated library provides the ability to create time-based animation using a number of methods.

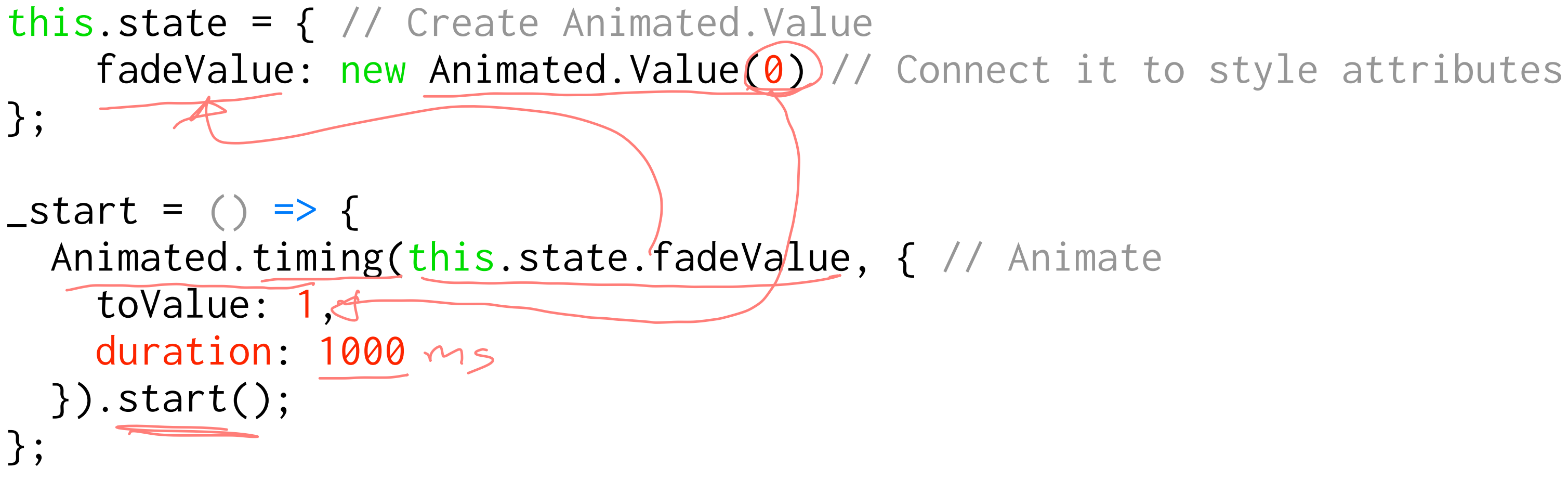

The core workflow involves using Animated.Value, connecting it to style attributes, and driving it using Animated.timing(), but other methods include: $7$ 

- Animated.sequence() allows sequencing several animations.
- Animated.spring() animates attributes without a set time in different motion styles, e.g., velocity, bounciness, speed, tension, friction.
- Animated.interpolate() maps input ranges to output ranges using linear interpolation.
- Easing functions help in gradual acceleration or deceleration (e.g., easing: Easing.back()).

<sup>7</sup> [See example in Snack](https://snack.expo.io/@bmutlu/animated-example)

The LayoutAnimation library animates the entire screen when there are changes in the layout, e.g., when an element is removed from the screen.

LayoutAnimation is used before setState() is called.

Animated animates specific components without changing the layout of the screen, while LayoutAnimation animates all components on the screen when the layout changes.

import { UIManager, LayoutAnimation } from 'react-native'; ... <TouchableOpacity onPress= $\{() \Rightarrow \}$  LayoutAnimation.configureNext(LayoutAnimation.Presets.spring); this.setState({expanded: !this.state.expanded}); }}> <Text>{this.state.expanded ? 'Expanded text' : 'Collapsed text'}</Text> </TouchableOpacity>

<sup>8</sup> [See example in Snack](https://snack.expo.io/@bmutlu/layoutanimation-example)

### **Notifications example<sup>9</sup>**

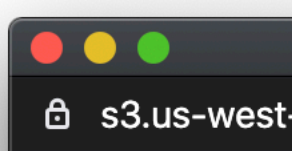

### **Notification**

Lorem ipsum dolor sit amet, consectetur adipiscing elit, sed do eiusmod tempor incididunt ut labore et dolore magna aliqua.

### **Notification**

Lorem ipsum dolor sit amet, consectetur adipiscing elit, sed do eiusmod tempor incididunt ut labore et dolore magna aliqua.

### **Notification**

Lorem ipsum dolor sit amet, consectetur adipiscing elit, sed do eiusmod tempor incididunt ut labore et dolore magna aliqua.

### **Notification**

Lorem ipsum dolor sit amet, consectetur adipiscing elit, sed do eiusmod tempor incididunt ut labore et dolore magna aliqua.

### **Notification**

Lorem ipsum dolor sit amet, consectetur adipiscing elit, sed do eiusmod tempor incididunt ut labore et dolore magna aliqua.

<sup>9</sup> [See combined example in Snack](https://snack.expo.io/sJTBBwW!L)

### Snack

### d s3.us-west-1.amazonaws.com/s... | ▼ ▲

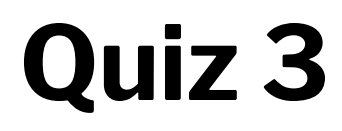

Complete the [Canvas quiz](https://canvas.wisc.edu/courses/219500/quizzes/216387).

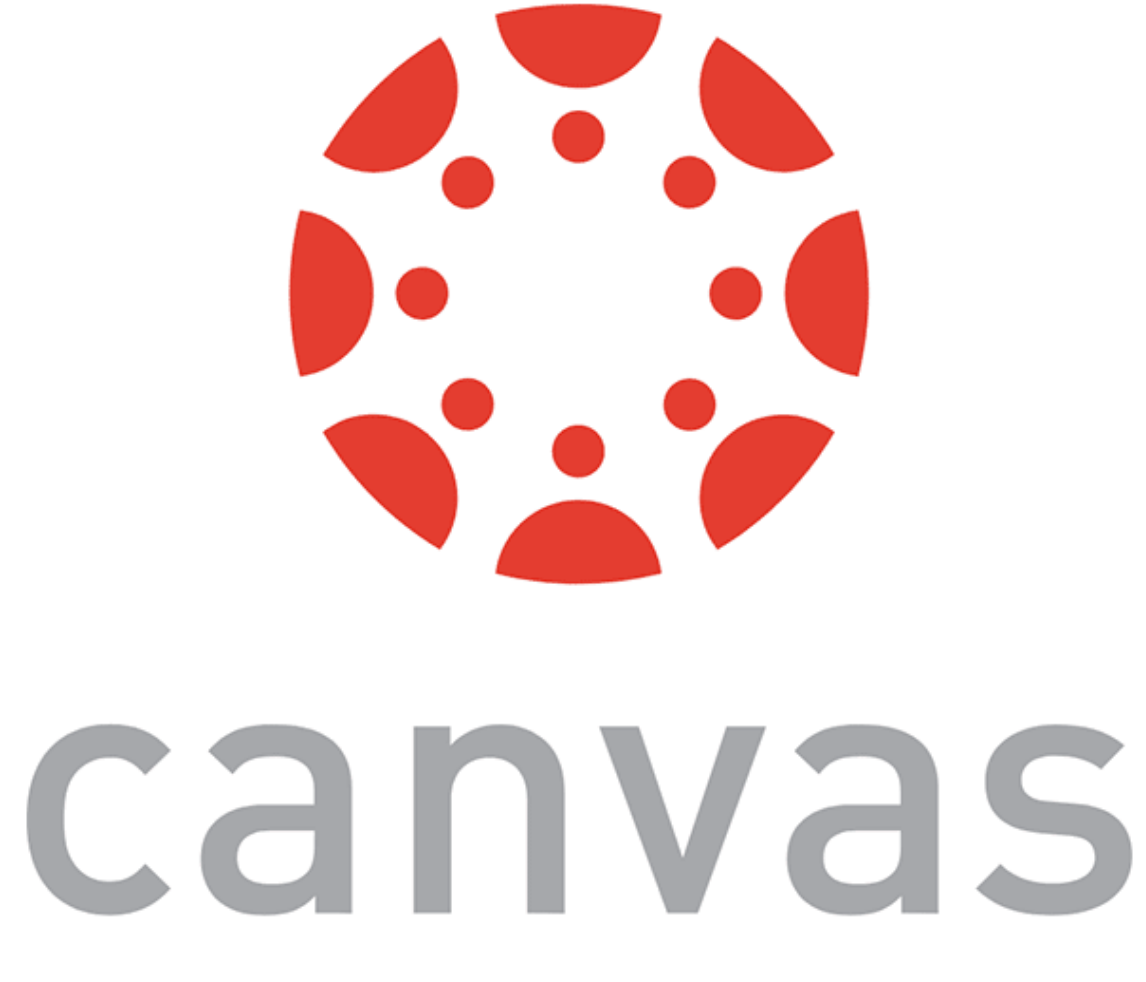

© Building User Interfaces | Professor Mutlu | Lecture 15: *React Native — Intermediate Concepts* 42

# **Working with Date Objects in JS**

The Date object represents a single moment in time in a platform-independent format. We need to use the object in ways that are meaningful both for the server API and for the user.

### Users would like to see something like:

Thu Nov 07 2019 11:53:47 GMT-0600 (Central Standard Time)

While the server expects something like:<sup>10</sup>

2019-11-07T11:53:47-06:00

<sup>10</sup> [ISO 8601 Standard for Date and Time Formats](https://www.w3.org/TR/NOTE-datetime)

© Building User Interfaces | Professor Mutlu | Lecture 15: *React Native — Intermediate Concepts* 44

### **Good news:** We can serialize Date object into the ISO 8601 format.

var date =  $new$  Date(); console.log(date); // Thu Nov 07 2019 11:58:58 GMT-0600 (Central Standard Time)

var json = JSON.stringify(date); console.log(json); // "2019-11-07T17:58:58.487Z"

**Bad news:** There is no good method to deserialize back to a date format.

var json = "\"2019-11-07T17:58:58.487Z\"";

var dateStr = JSON.parse(json); console.log(dateStr); // 2019-11-07T17:58:58.487Z

**The trick:** We can use the Date constructor for this translation.

```
var json = "\"2019-11-07T17:58:58.487Z\"";
```
var dateStr = JSON.parse(json); console.log(dateStr); // 2019-11-07T17:58:58.487Z

var date = new Date(dateStr); console.log(date); // Thu Nov 07 2019 11:58:58 GMT-0600 (Central Standard Time)

# **Assignment Preview**

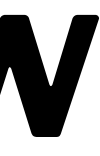

### **React Native 1 + 2**

Design a calorie tracking application, supporting:

- User login/profile  $\subset$
- Exercise and Planning
- Recipes and Foods  $\subset$

## **React Native 1**

- Create a "Login" view with username and password input fields
- Create a "Create User" view with username and password fields
- Create a profile view that allows the logged-in user to view and edit their name and goals
- Clean and clear code/interface

### The following API can be accessed at https://mysqlcs639.cs.wisc.edu.

 $\rightarrow$ 

 $\rightarrow$ 

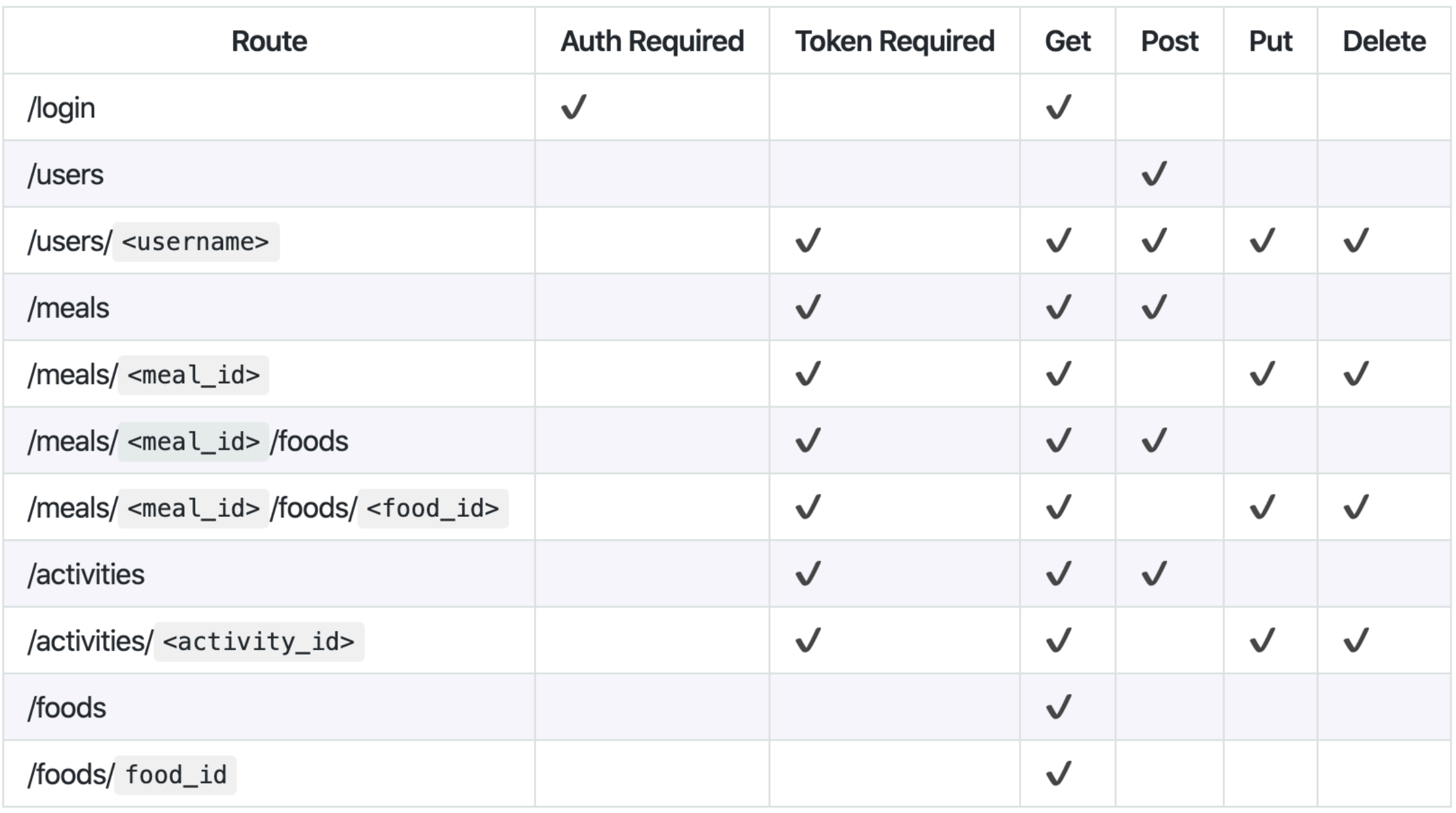

### **A Few Tips**

- $\rightarrow$  The passwords may not be secure, so do not use a password you use for other accounts.
	- $\rightarrow$  Do not create too many accounts.
	-

Postman demo...<br>Cole's open office hours

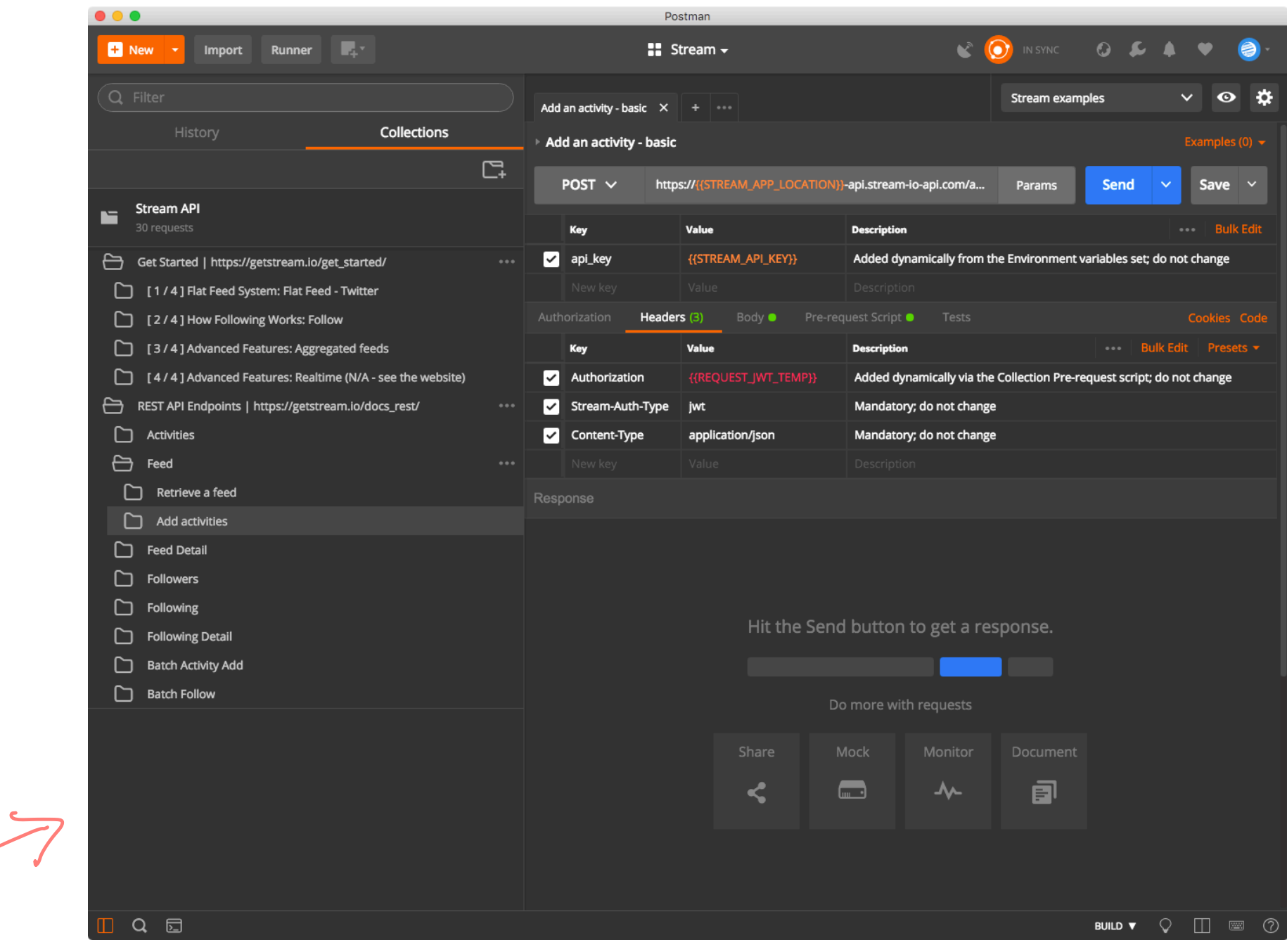

# **What did we learn today?**

- Mobile Navigation using React Native
- Mobile Input via Gestures using React Native
- Working with Date object in JS
- Assignment Preview